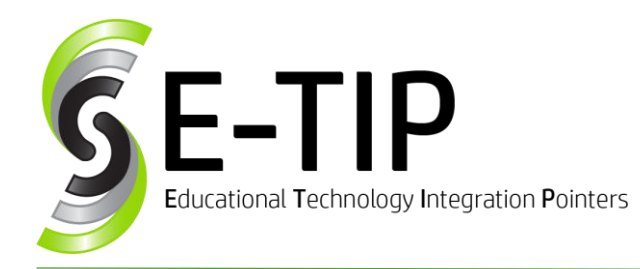

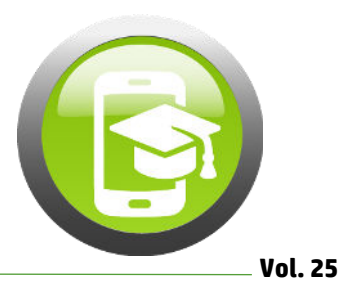

## **CREATE INTERACTIVE GAMES WITH FLIPPITY**

Have you ever wanted to create any of the following for your class?

- Flashcards
- Jeopardy game
- Scavenger Hunt
- Timeline
- Crossword Puzzle/Word Search
- Bingo

Flippity is a Google Sheets add-on that can do those things and so much more (see exactly what at [flippity.net\)](http://flippity.net/). It's easy to use, and completely free! It's also a great way to help your students create these activities themselves. Just follow these simple steps.

**Step 1:** Download the Flippity add-on by going to Google Sheets (sheets.google.com), creating a new spreadsheet by pressing the "Blank" icon and finding the "add-ons" drop down menu.

**Step 2:** On that menu, click "Get add-ons..." and search for Flippity.

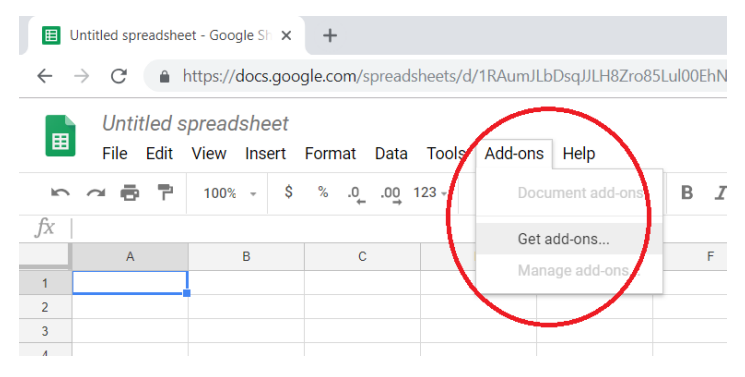

Click the "+Free" when it comes up. Choose the account with which you want to use it and click "Allow" at the bottom of the next screen to give it permission to use your account.

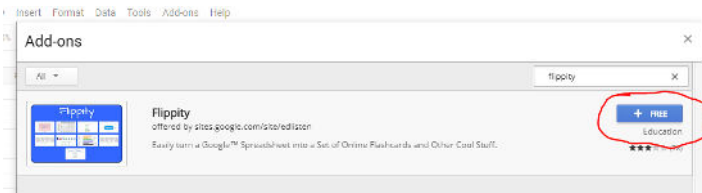

**Step 3:** To use Flippity, go to the "add-ons" drop down menu in Google Sheets, hover over Flippity, and click "Pick a Template." Once you've decided, click "use", and fill in the available column(s) on the spreadsheet.

## **Bonus E-Tip: Flippity Demos**

There is already a demo built for every template you can create, so you don't have to create blindly! Before picking a template for your Flippity, go to the "Addons" menu, hover over "Flippity", and click "Pick a Template". Scroll through the templates, and to try one out, click "Demo" at the bottom of the screen!

**Step 4:** After you're finished, go to the "file" drop down, click "Publish to the web...", and click "Publish."

**Step 5:** To share the Flippity with your class, go to the "add-ons" drop down menu, hover over Flippity, and click "Flippity.net URL." If you click "Show Short URL", you can copy and paste this to a Google Classroom or show it on the board and have students type it into their browser.

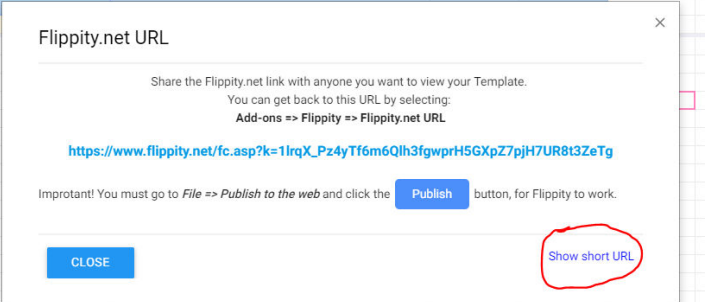

Enjoy all the interactive games you can now create!

\_\_\_\_\_\_\_\_\_\_\_\_\_\_\_\_\_\_\_\_\_\_\_\_\_\_\_

\_\_\_\_\_\_\_\_\_\_\_\_\_\_\_\_\_\_\_\_\_\_\_\_\_\_\_

## **Sources:**

Currie, Brad, et al. *Hacking Google for Education: 99 Ways to Leverage Google Tools in Classrooms, Schools, and Districts*. Times 10, 2017.

**Find more E-tips a[t https://goo.gl/qPn7bN.](https://goo.gl/qPn7bN)**